# LaboTex、TexToolsの体積分率

 2008年12月04日 HelperTex

概要

 ODFの定量評価にODF極(方位)密度と体積分率で評価が行われる。しかし、ODF極密度と体積分率 に相関がない事を、事あるごとに記載してきた。ODFで体積分率を計算することは結晶方位計算では重要で ある。

今回、LaboTexの VolumeFraction とTexToolsの VolumeFraction を比較する。

LaboTexの VolumeFraction には IntegrationMathod と ModelFunctions Mathod がある。

TexToolsでは、Ideal Orientatios がある。

以下で、その機能と実際を説明する。

ODF極(方位)密度

 単位体積当たりの結晶方位密度。結晶方位分布関数のEuler角度ステップ幅に依存しない。 体積分率

結晶方位の体積率で、Euler空間に広がりを持って規定される。

計算する方位

体積分率の広がりは、Gauss関数半価幅、⊿φ1、⊿Φ、⊿φ2で指定される。

結晶方位は{001}<100>と{001}<310>をそれぞれ体積分率20%

⊿φ1、⊿Φ、⊿φ2を全て10.0度としたODFから極点図を作成し、各ソフトウエアの Volume Fraction を比べる。

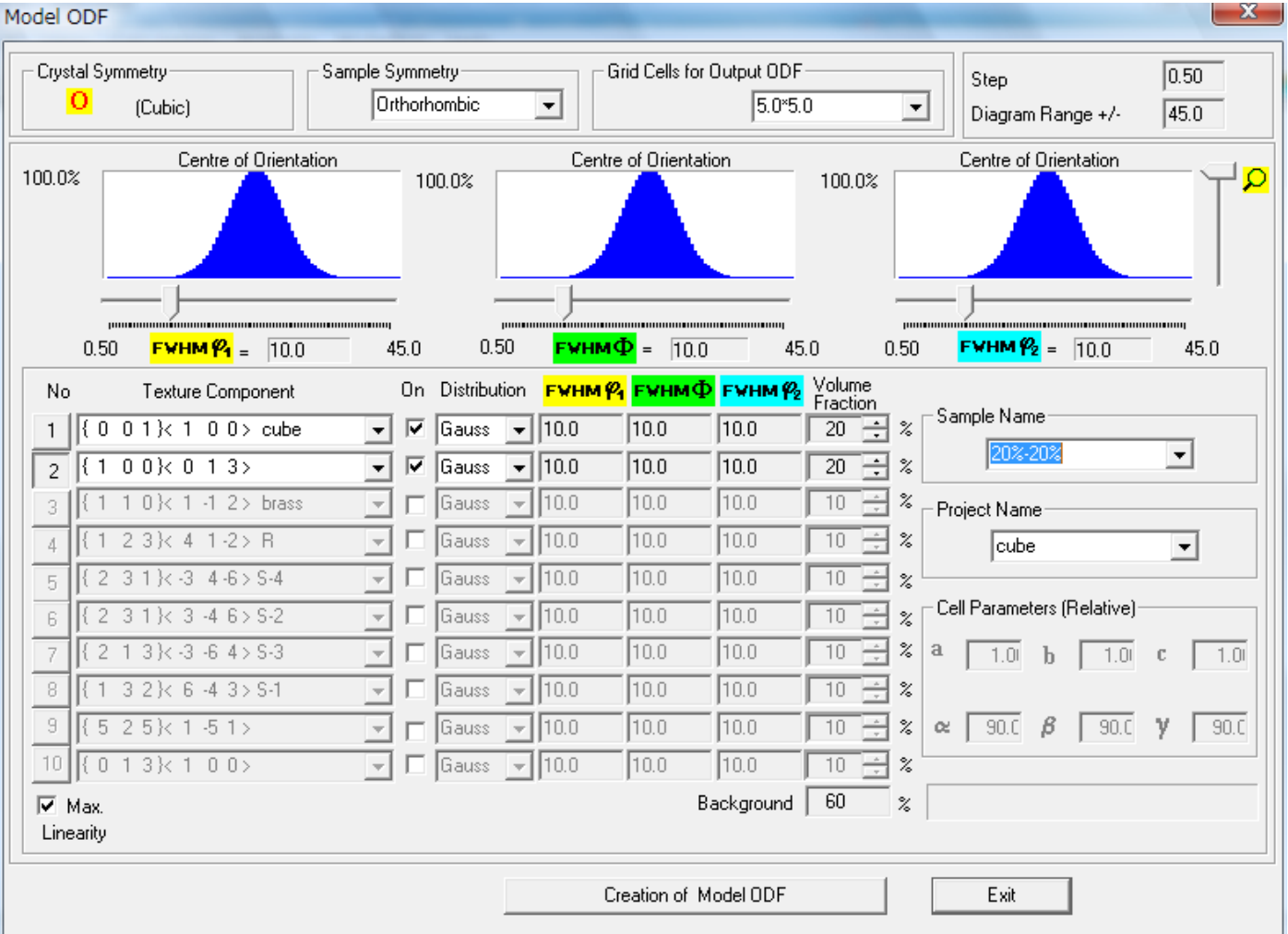

### 計算されたODF分布

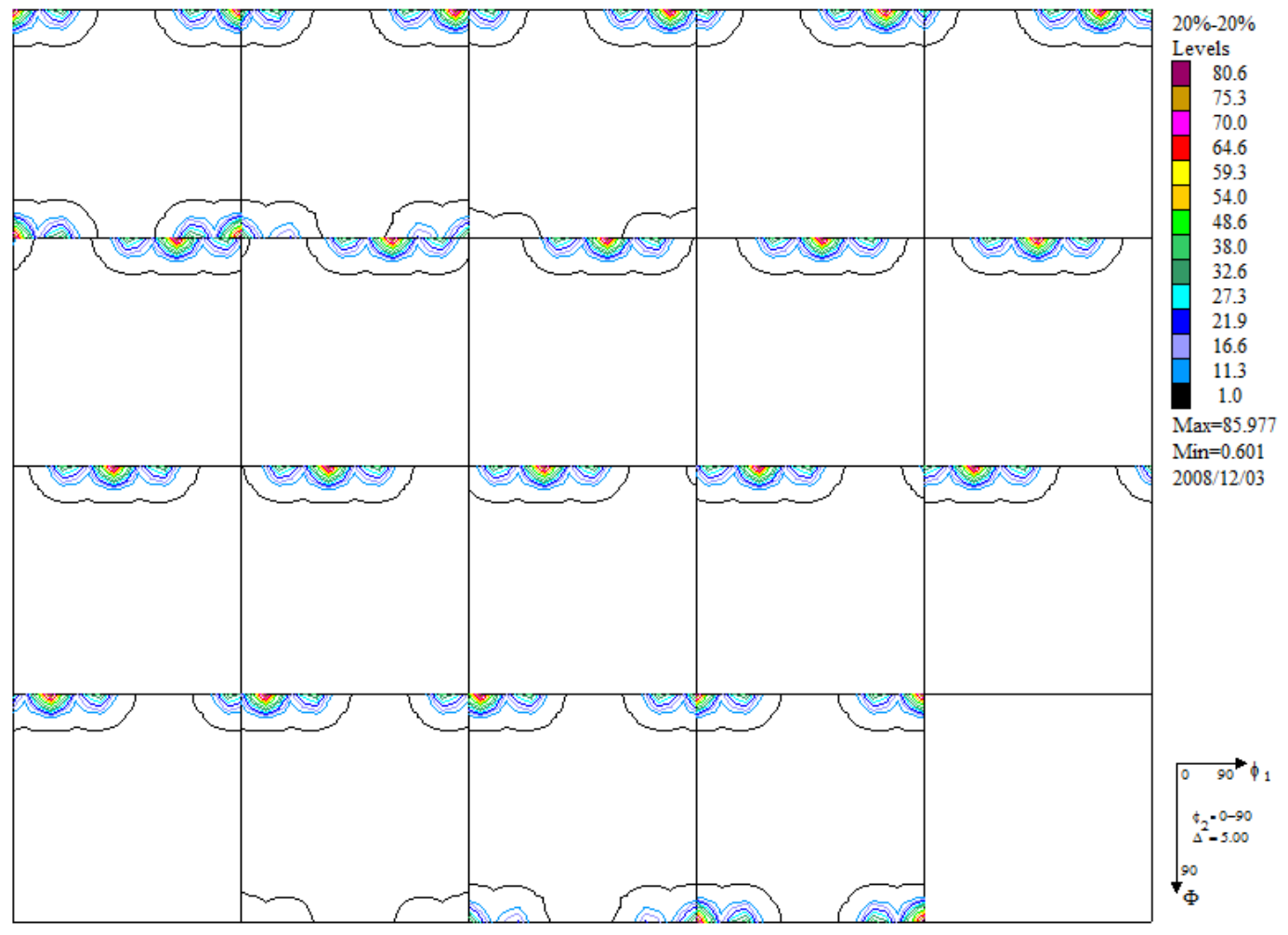

計算された極点図

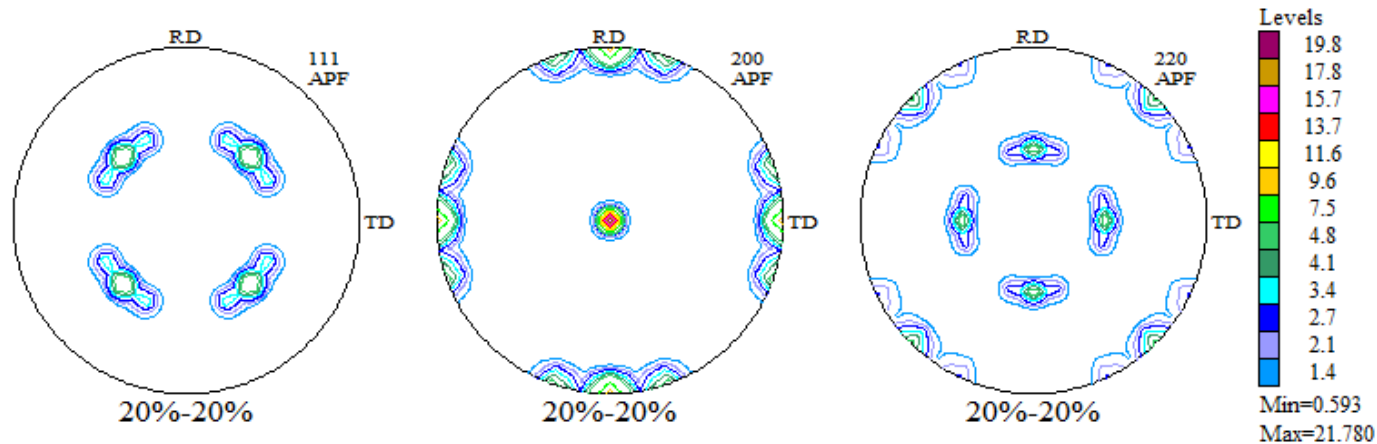

2008/12/03

### LaboTex Integration Method

上記極点図をLaboTexで読みこみ、ODF極密度の計算

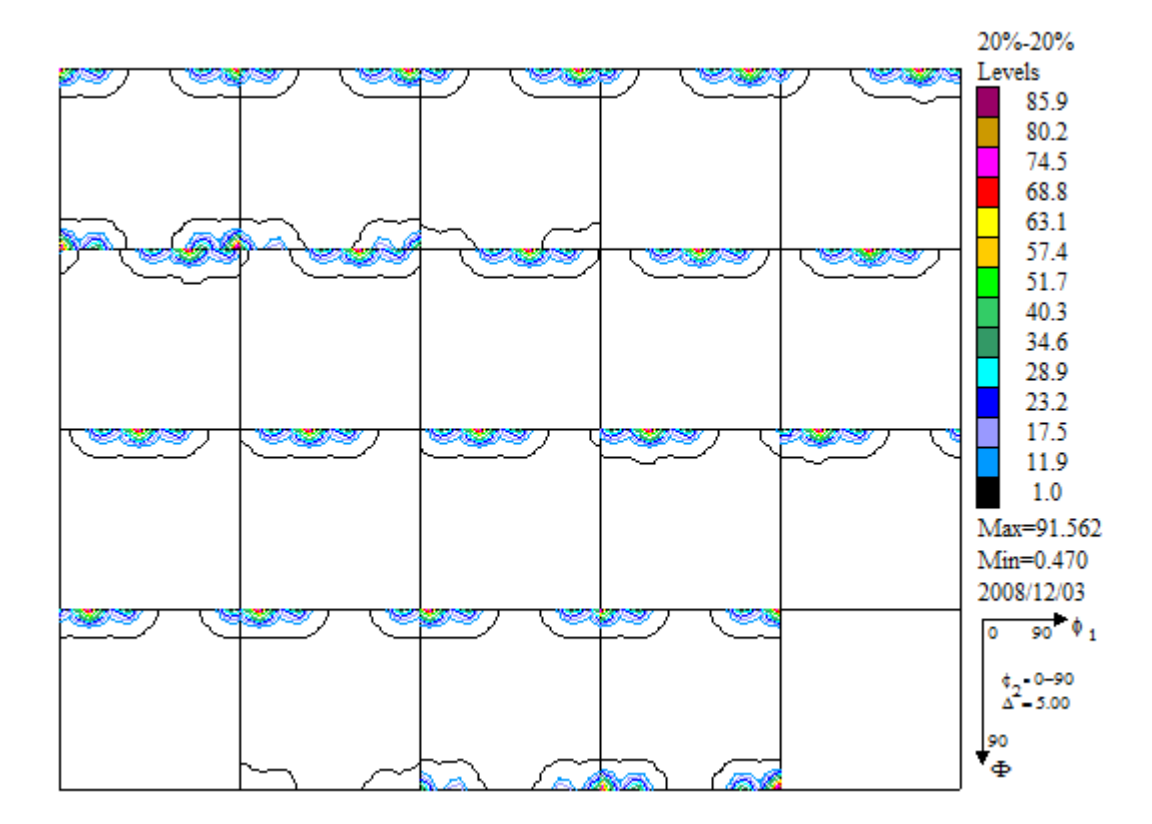

### ODF方位(極)密度は

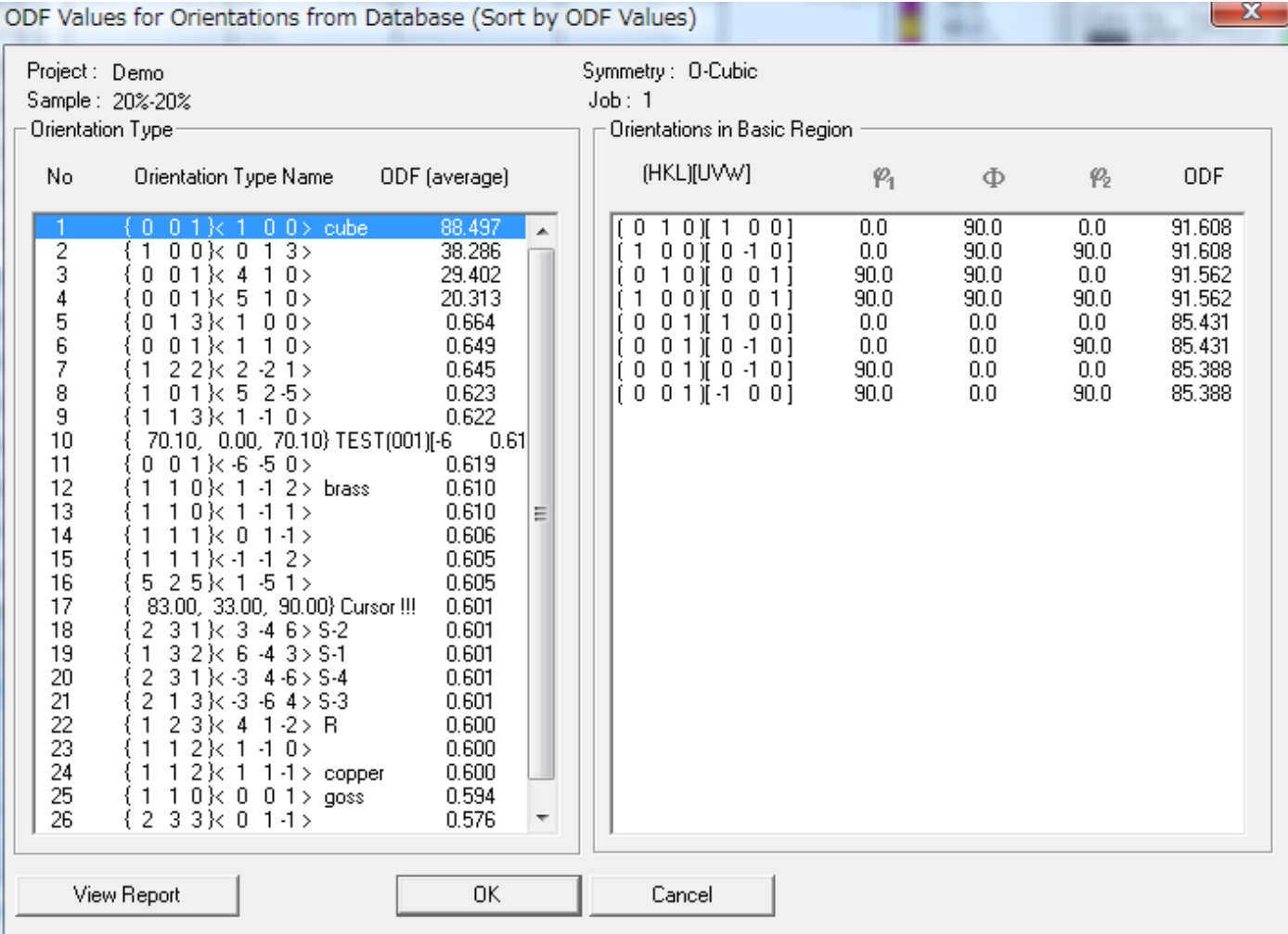

### {001}<100>方位の確認

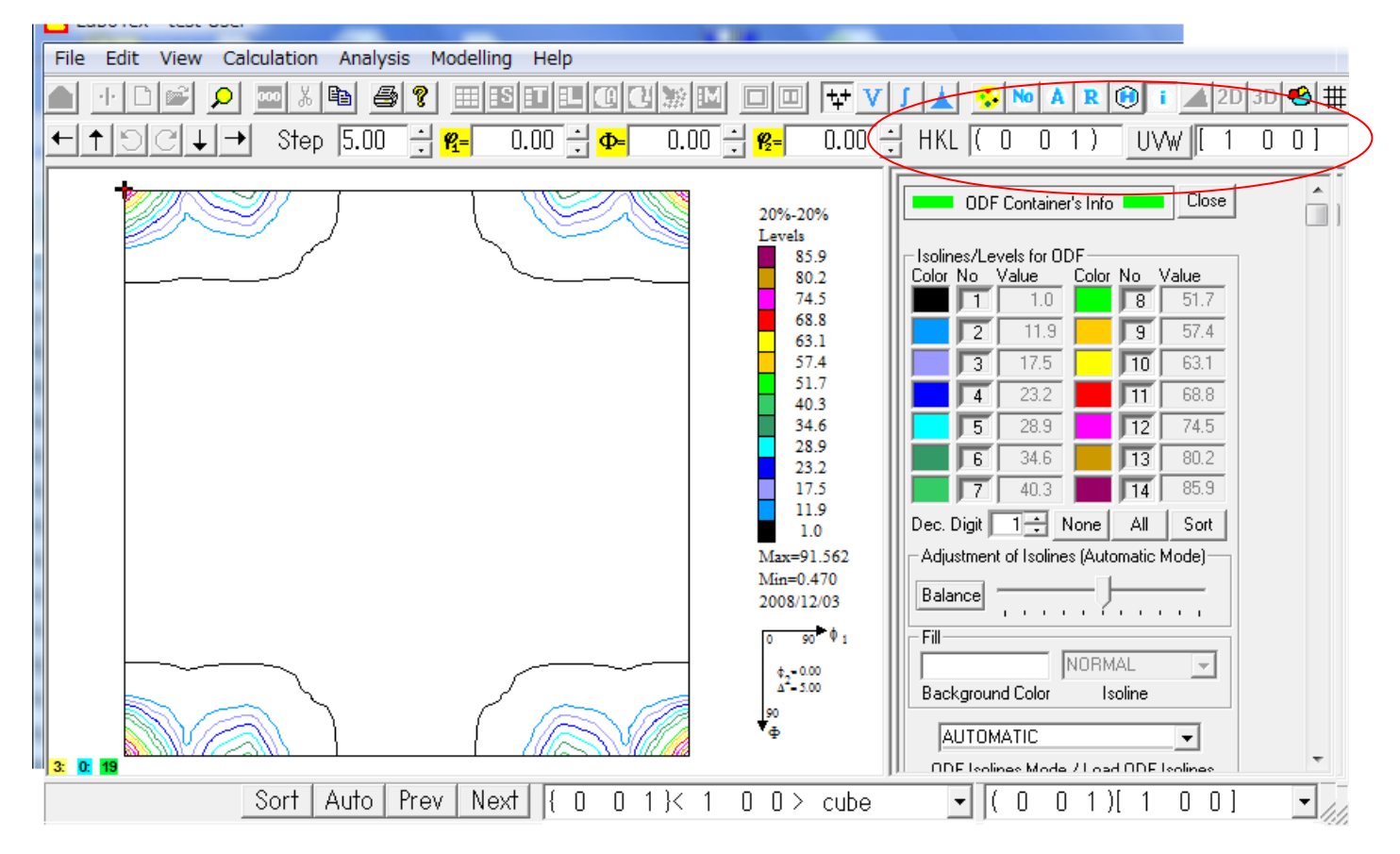

### {001}<310>方位の確認

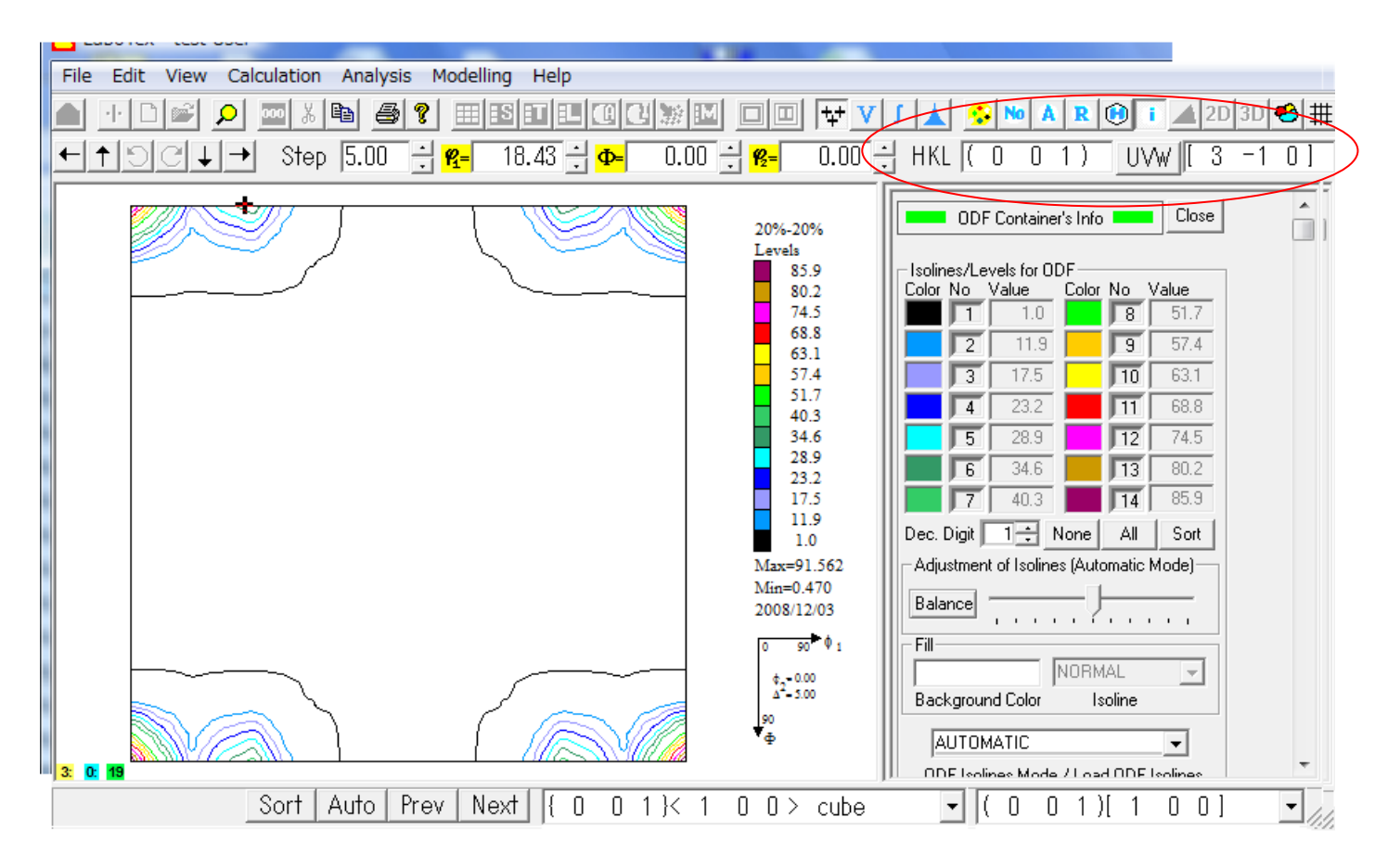

# Integration Method

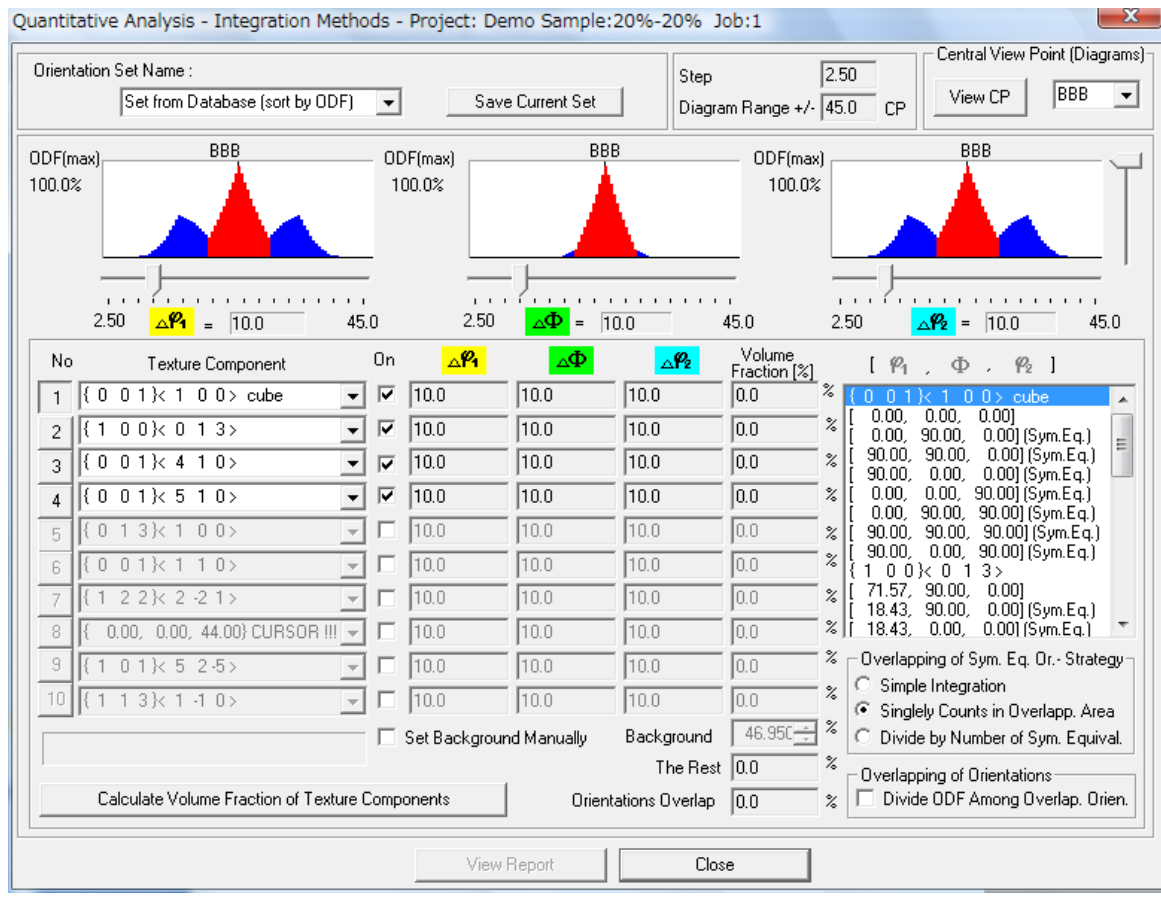

### 確認された結晶方位のみを指定

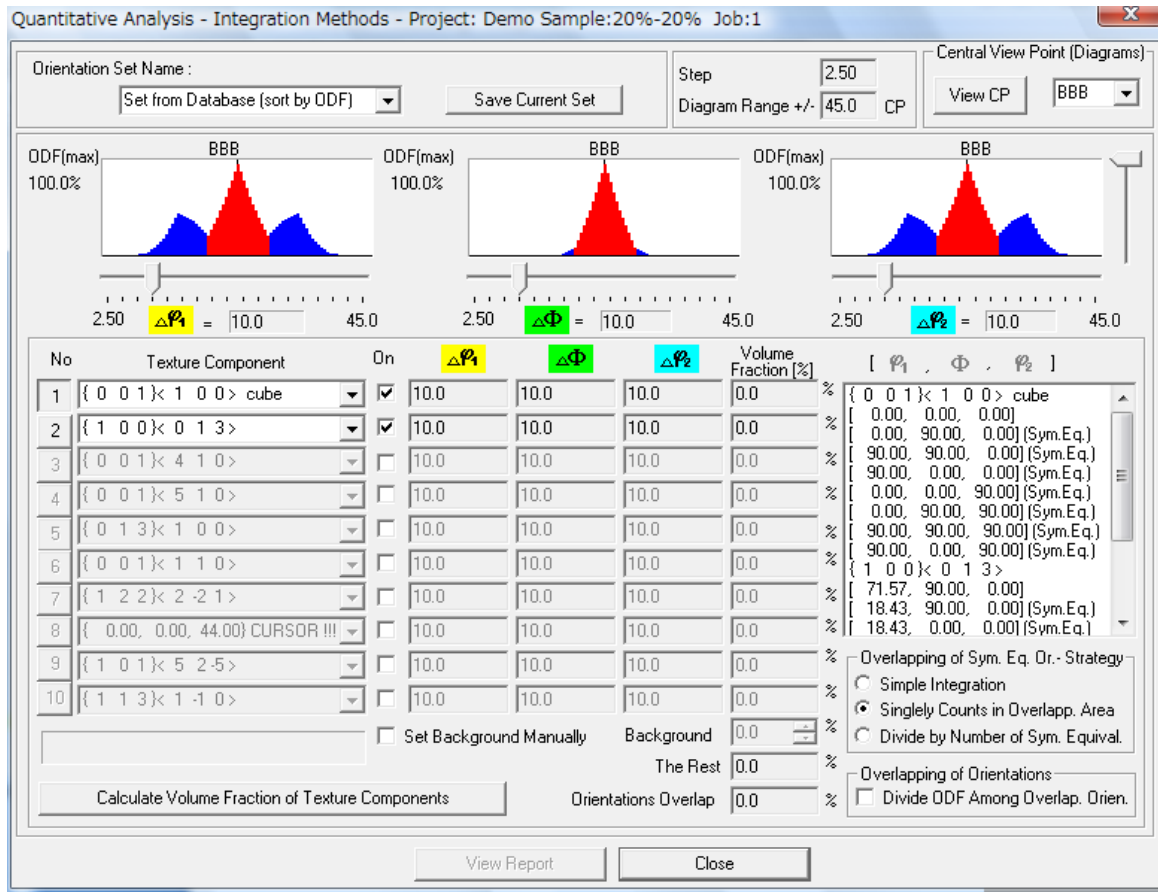

目視で、⊿φ1、⊿Φ、⊿φ2を指定して計算開始

可能性のある方位が自動的に表示されている。

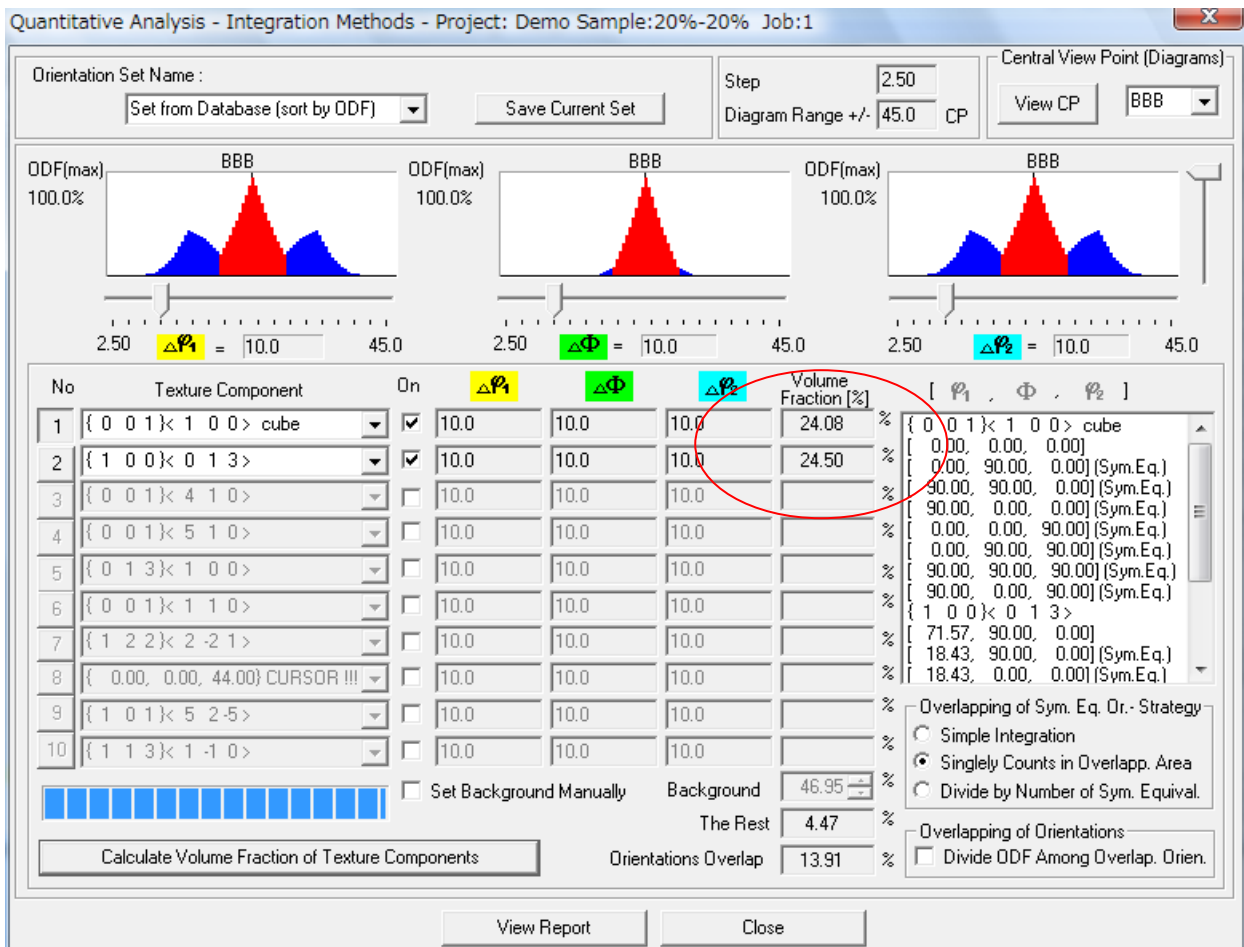

# 定量値を得る。(バックグランドも含まれる)

# Model Function Method

大まかな結晶方位の確認は、Integration Methodと同じ

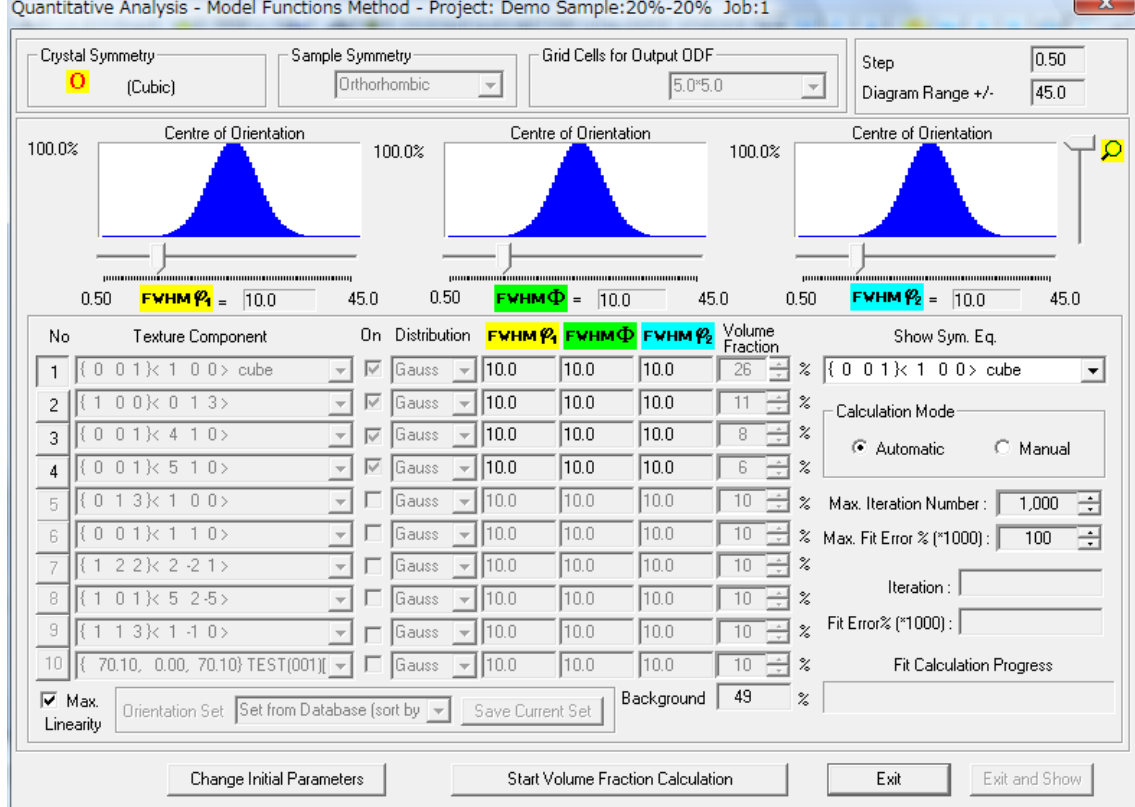

### {001}<100>と{001}<310>を選択

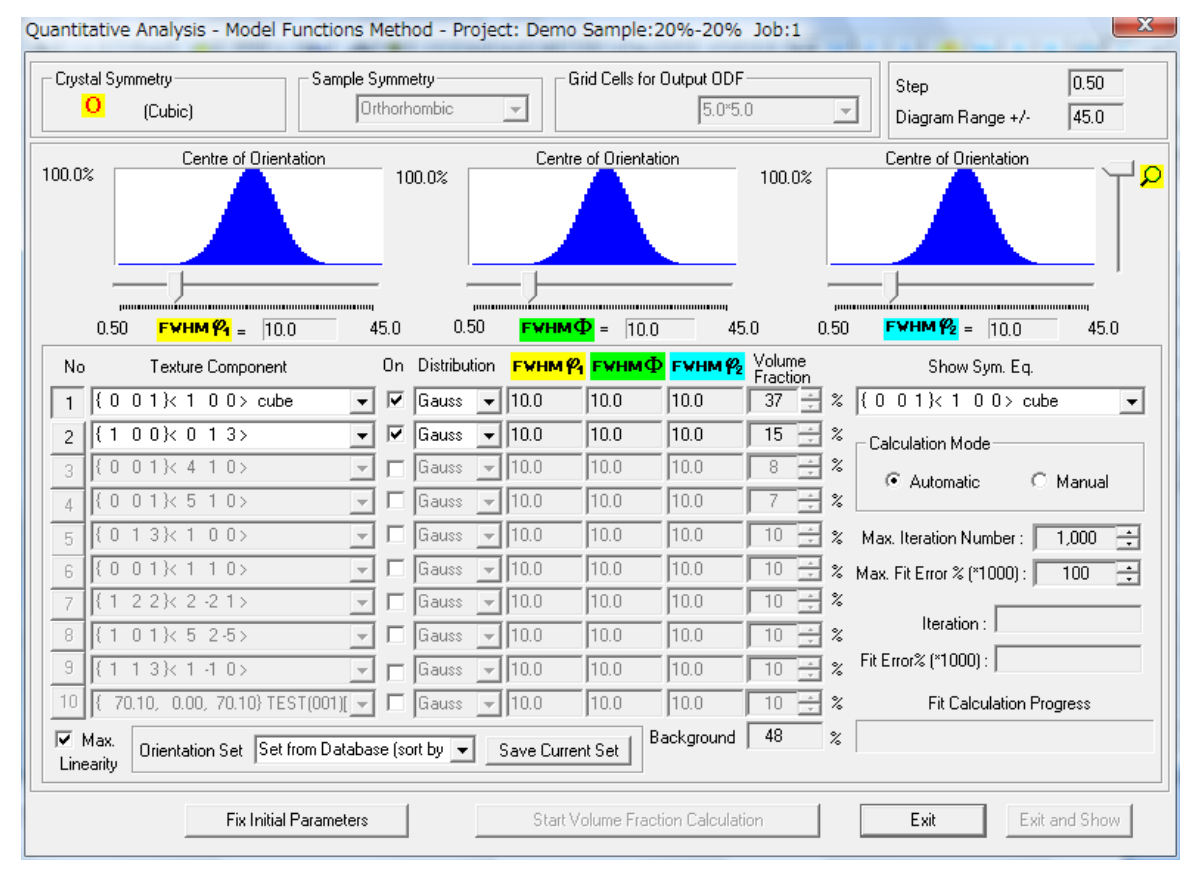

#### 計算開始

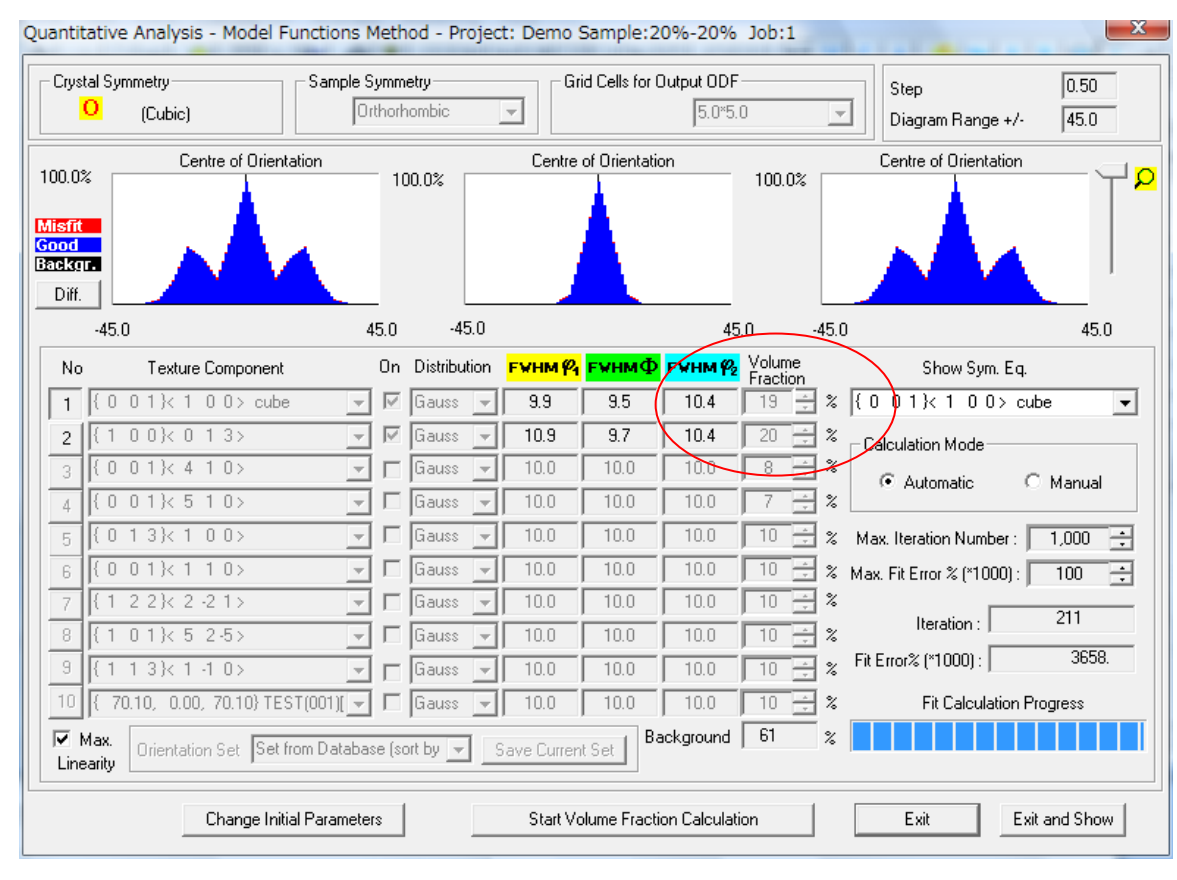

繰り返し計算し定量値を得る。⊿φ1、⊿Φ、⊿φ2は自動的に計算される。 バックグランドは方位とは別に計算される。

## TexToolsによる体積分率

# 極点データの読み込み

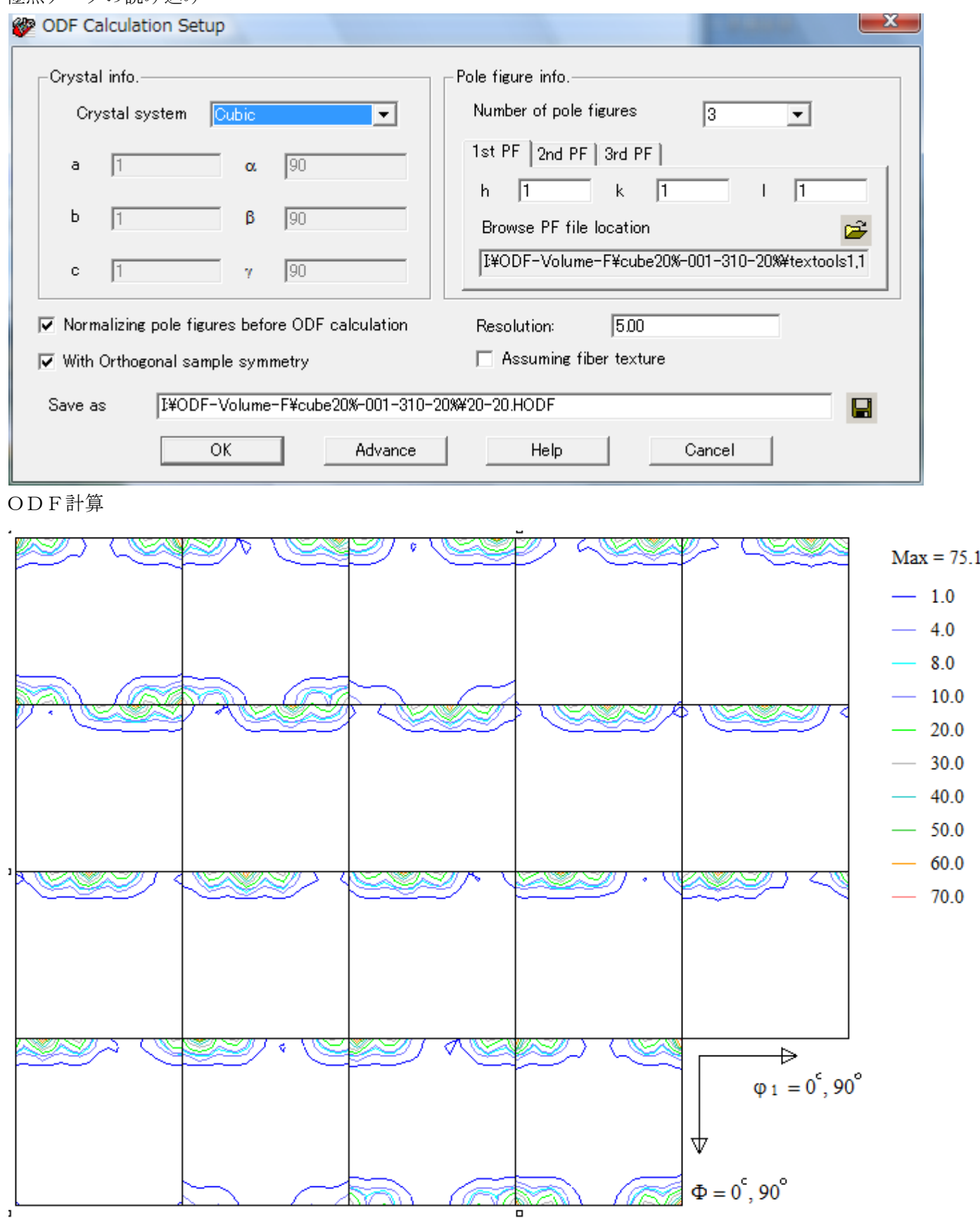

結晶方位最大極密度は、laboTex(91.56であった)とは異なる。

Volume Fraction(Ideal Orientations and Fivers) Orientation Volume Fraction  $- x -$ 

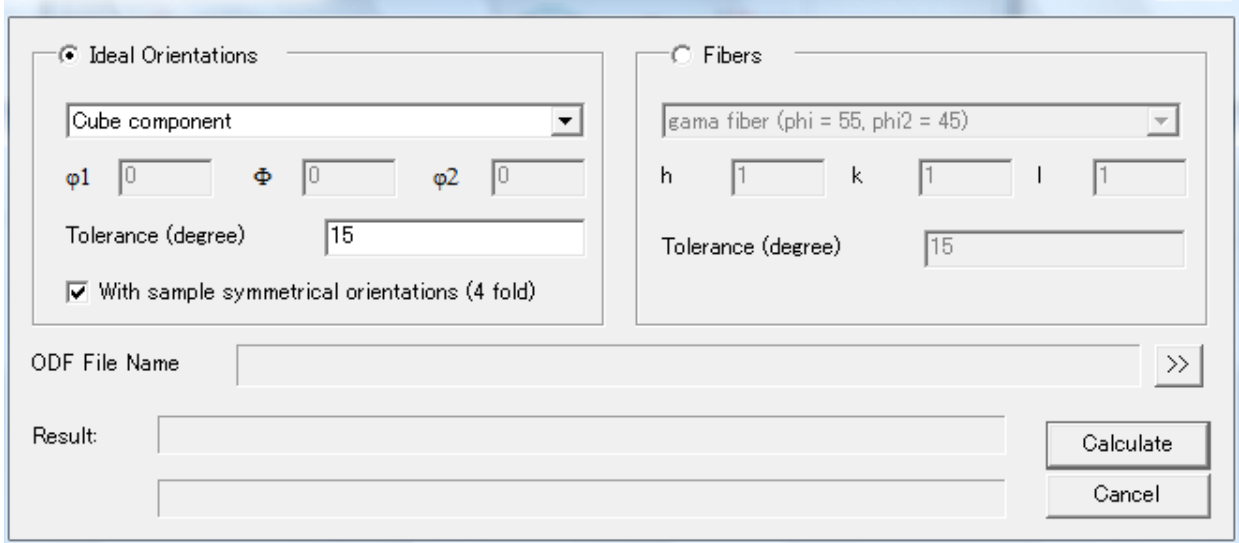

### {001}<100>の計算

Tolerance(degree)に12.5度を与えて計算

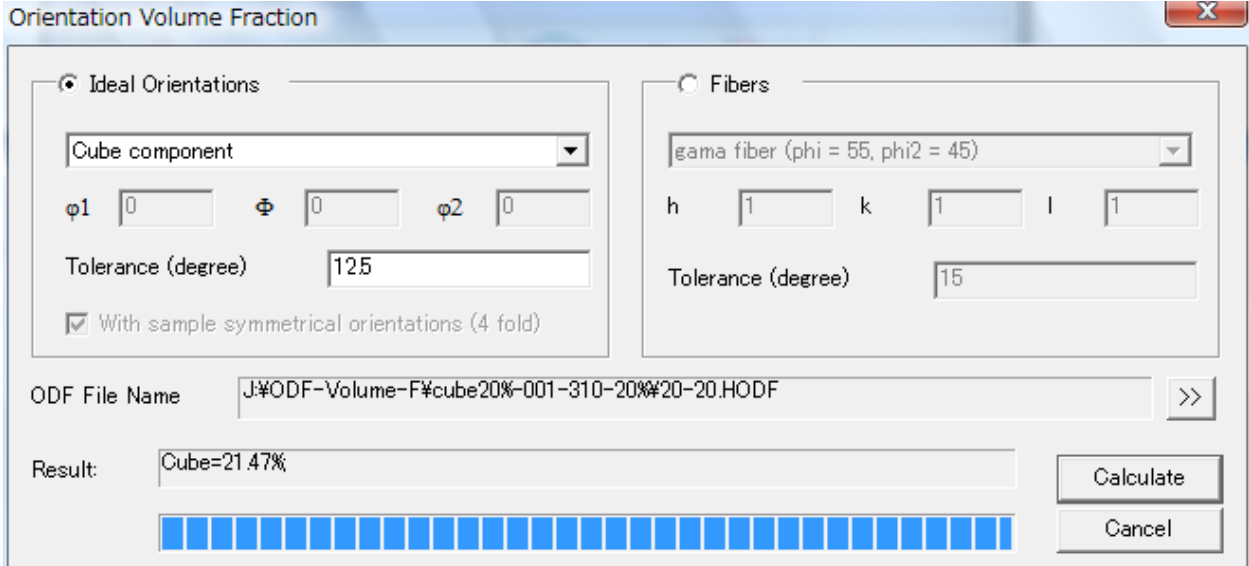

(001)[3-10]はφ1=18.43、Φ=0.0、φ2=0.0度から Orientation Volume Fraction

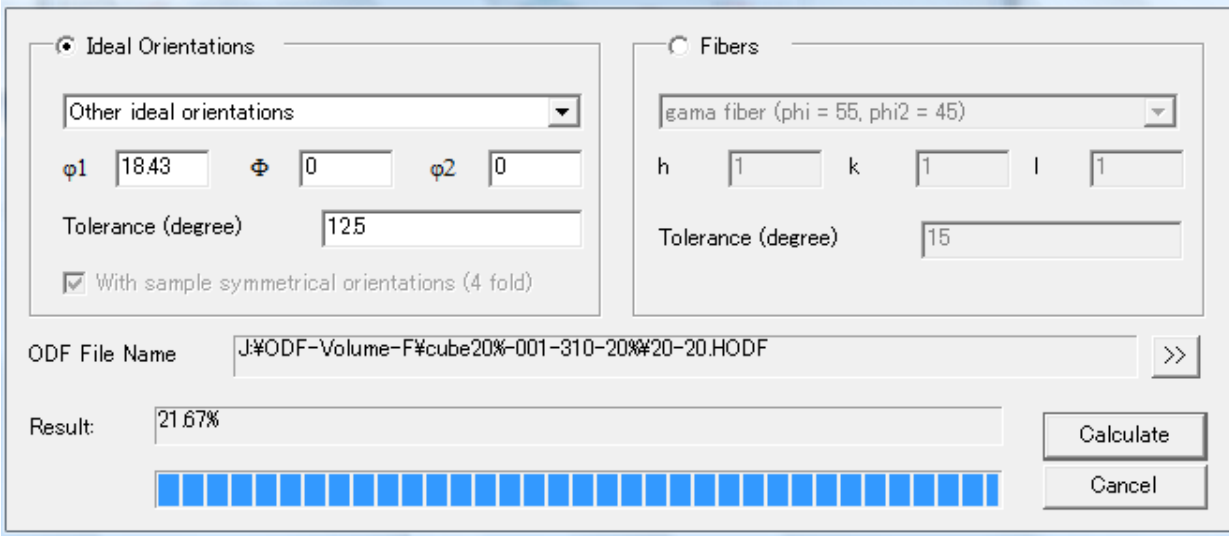

 $\mathbf{x}$ 

まとめ

ODFのVolumeFractionでは体積分率が計算出来る。ODF方位密度(ODF極密度)表現で はODFにより大きなバラツキが観察されているが、VolumeFractionではその差は見られない。 しかし、Euler角度の広がりが結果に大きく影響している。LaboTexでは目視で広がり指定出来たり、 バックグランドを考慮したModellingによる自動化、更に同時に複数の結晶方位の体積分率が計算でき る点、非常に使いやすい結果となった。